T-GAUSS 問題データベースアップデート (2019 年版) 作業 2019 年4月9日

東京書籍株式会社

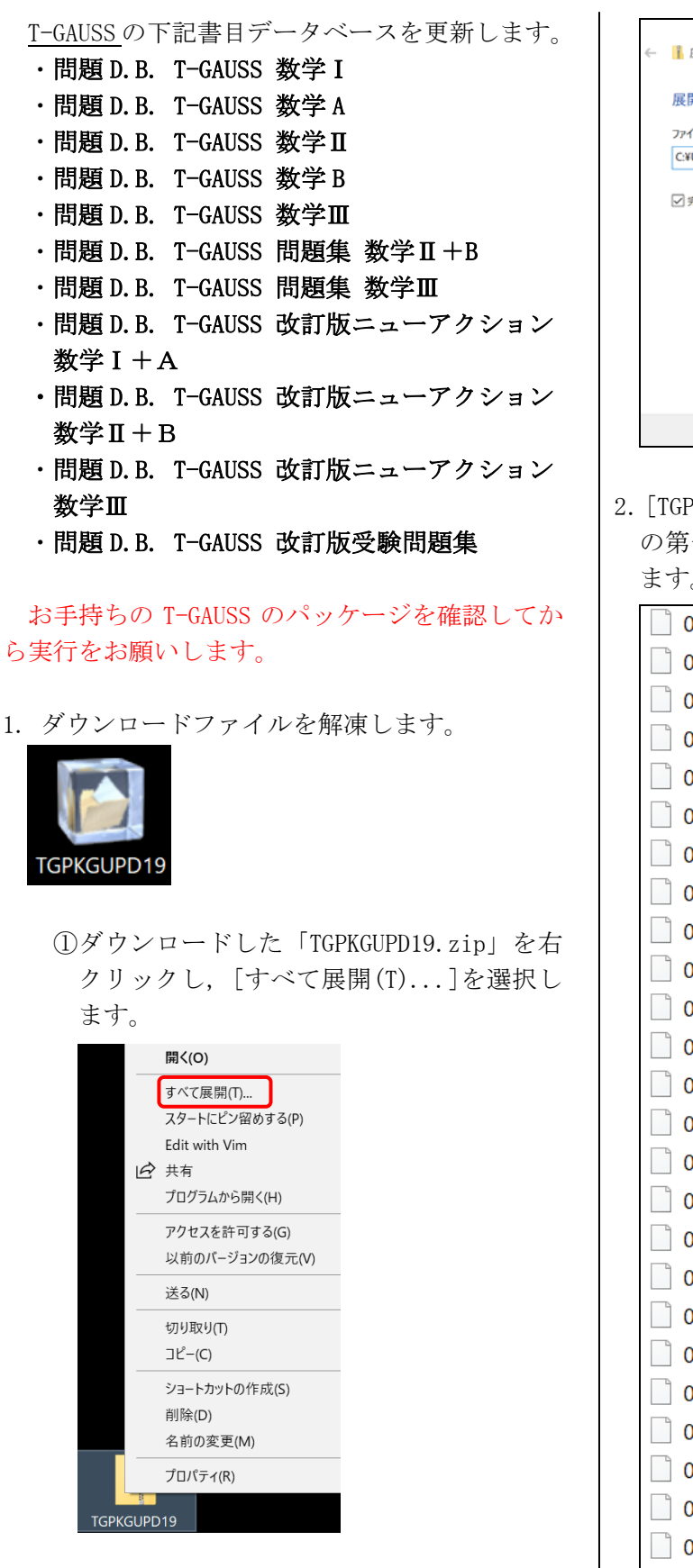

②展開先のフォルダを指定し, [展開(E)]ボ タンをクリックします。

圧縮 (ZIP 形式) フォルダーの展開 開先の選択とファイルの展開 イルを下のフォルダーに展開する(F):  $\qquad \qquad \# \mathfrak{M}(\mathsf{R})...$ Users¥xxx¥Desktop¥TGPKGUPD19 完了時に展開されたファイルを表示する(H) | 展開(E) | キャンセル

2.[TGPKGUPD19]のフォルダが作成され, フォルダ の第一階層に[0xxxxxxx.tgpkg]ファイルができ ます。

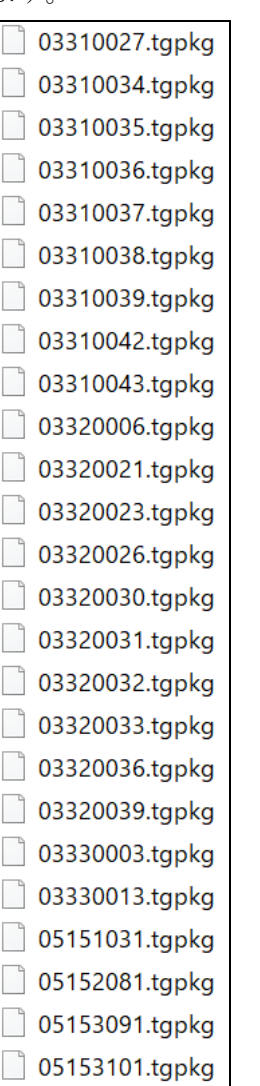

3. [T-GAUSS]を起動します。

4. T-GAUSS 起動後, 画面右上にある[データベー ス管理]ボタンをクリックします。

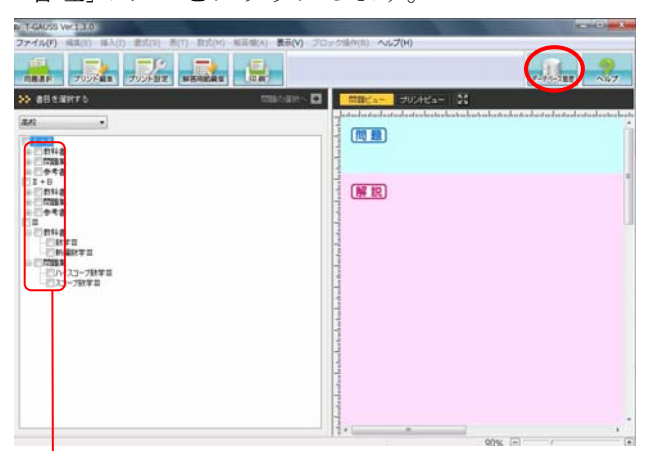

- ※書目のチェックが外れていることを確認し てから[データベース管理]ボタンをクリッ クしてください。
- 5. [データベース管理]画面が起動します。 [CD 以外を選択]をクリックします。

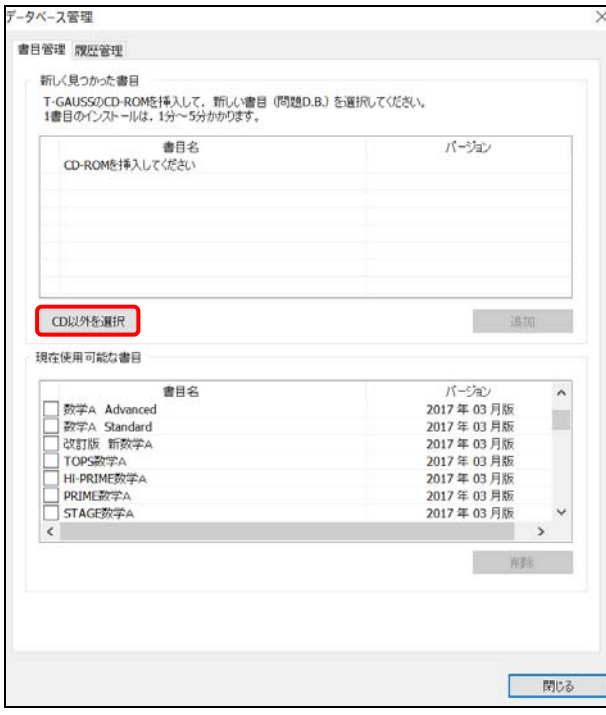

 [デスクトップ]にある[TGPKGUPD19]フォルダを 選択して, [OK]をクリックしてください。

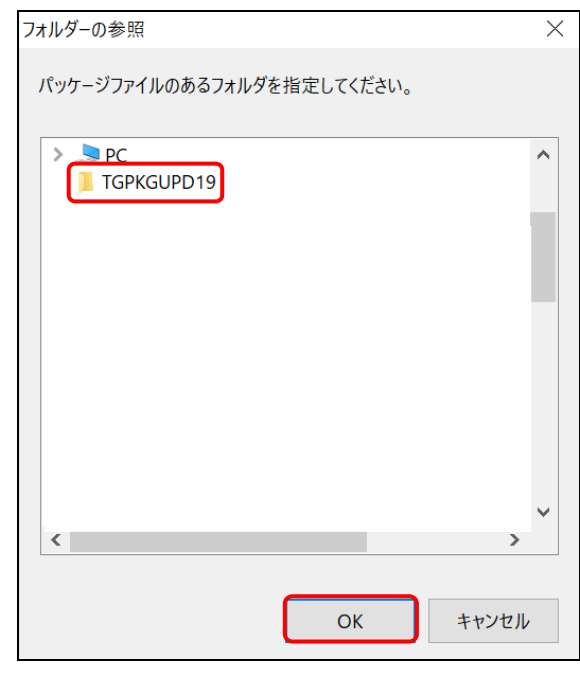

更新する書目名のチェックを入れて[追加]して クリックすると書目データベースのインストー ルが始まります。

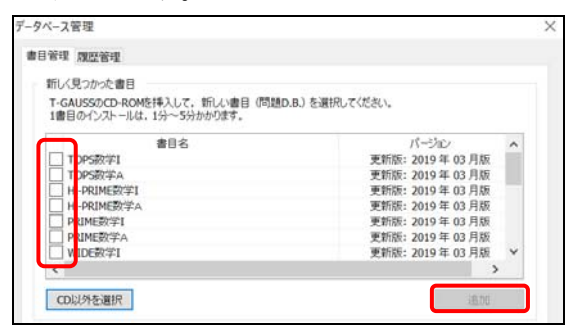

 書目データベースのインストールが終了します と終了のメッセージが表示され, [OK]をクリッ クしてください。

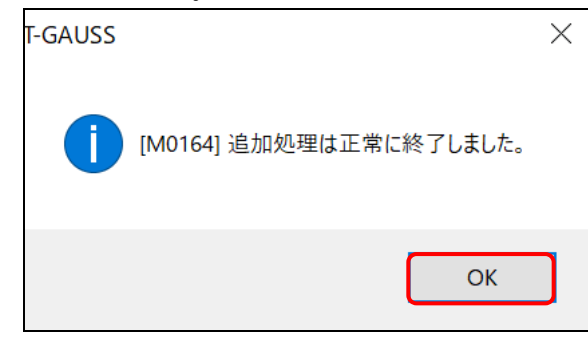